# IOS İŞLETİM SİSTEMLİ CİHAZLARDA KABLOSUZ AĞ KULLANIMI

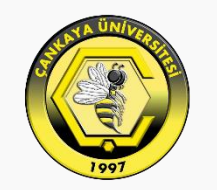

#### **ÇANKAYA ÜNİVERSİTESİ**

IOS işletim sistemi bağlantı teknolojisi ile ilgili değişikliğe izin vermediği için üniversitemiz için özelleştirdiğimiz bir profil dosyasını yüklemeniz gerekiyor. Bu profil yüklendiğinde, CANKAYA8021x ağına bağlanıldığında Yetkilendirme yöntemini TTLS Kullanılacak protokolü de PAP olarak seçer. Bu dosya Bilgi İşlem Müdürlüğü' nün Ağ Servisleri sayfasından indirilebilir. Dosyaya erişmek için [tıklayınız](http://bim.cankaya.edu.tr/ag-servisleri-dokumanlari/).

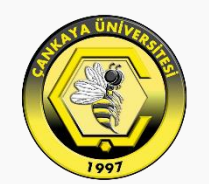

#### **CANKAYA ÜNİVERSİTESİ**

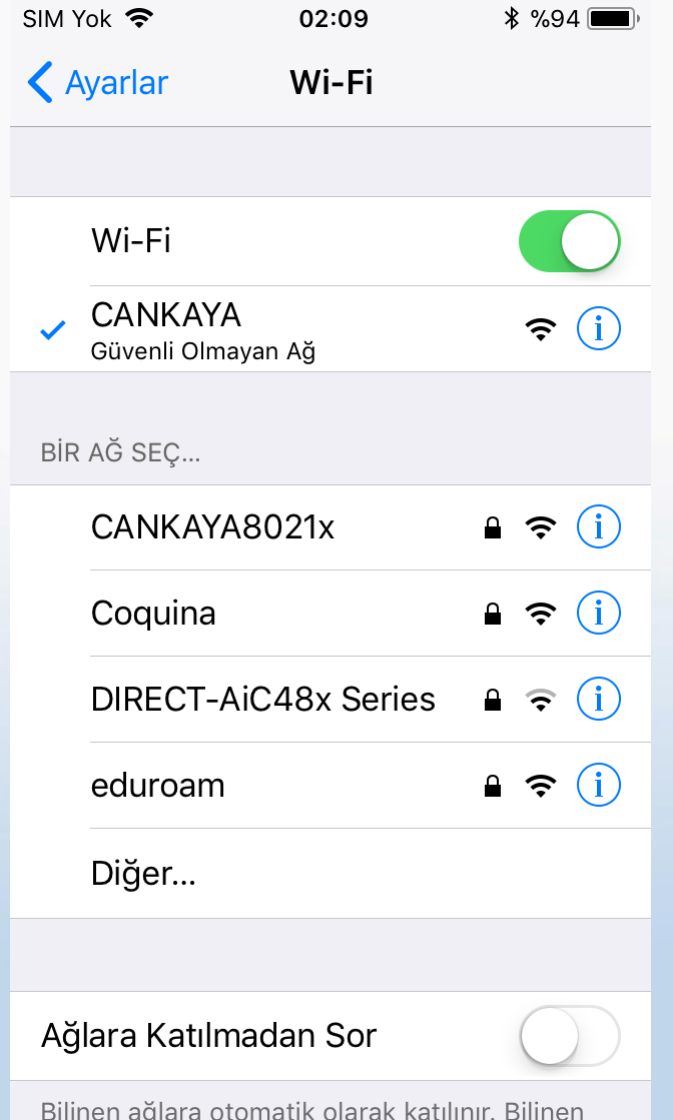

Bu dosyayı "Mobil Veri" üzerinden yada üniversitemizde yayımlanan CANKAYA ağına bağlanarak indirebilirsiniz.

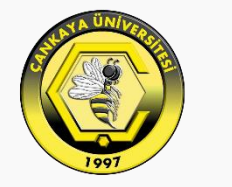

## ÇANKAYA ÜNİVERSİTESİ

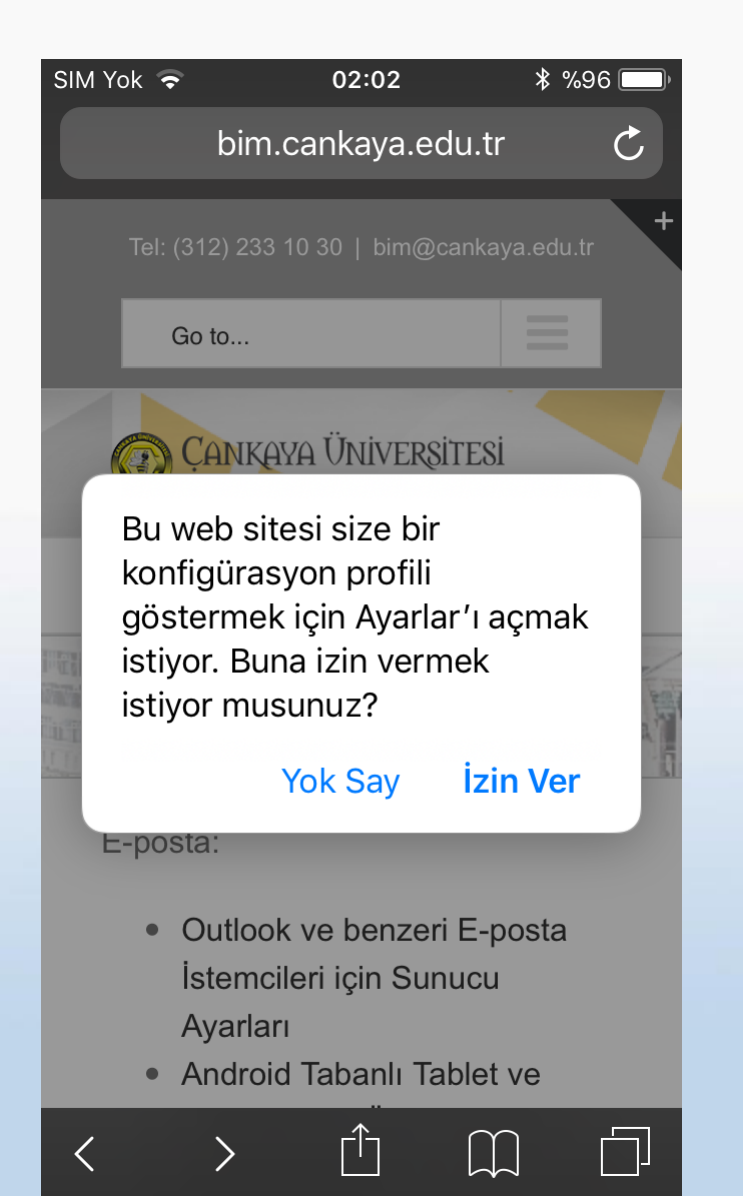

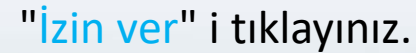

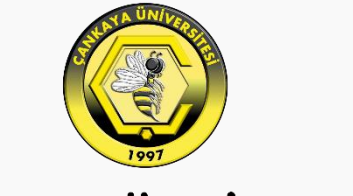

### ÇANKAYA ÜNİVERSİTESİ

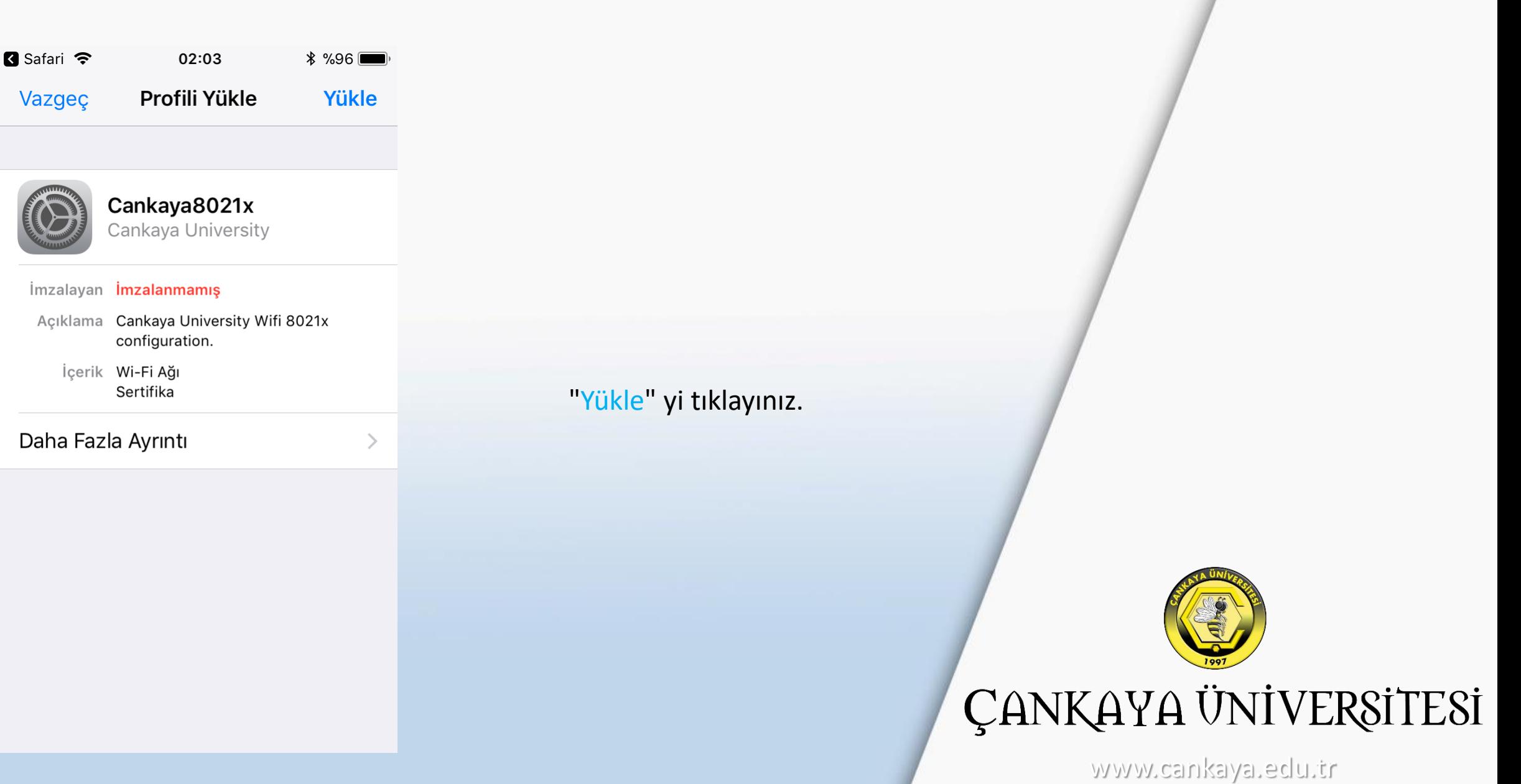

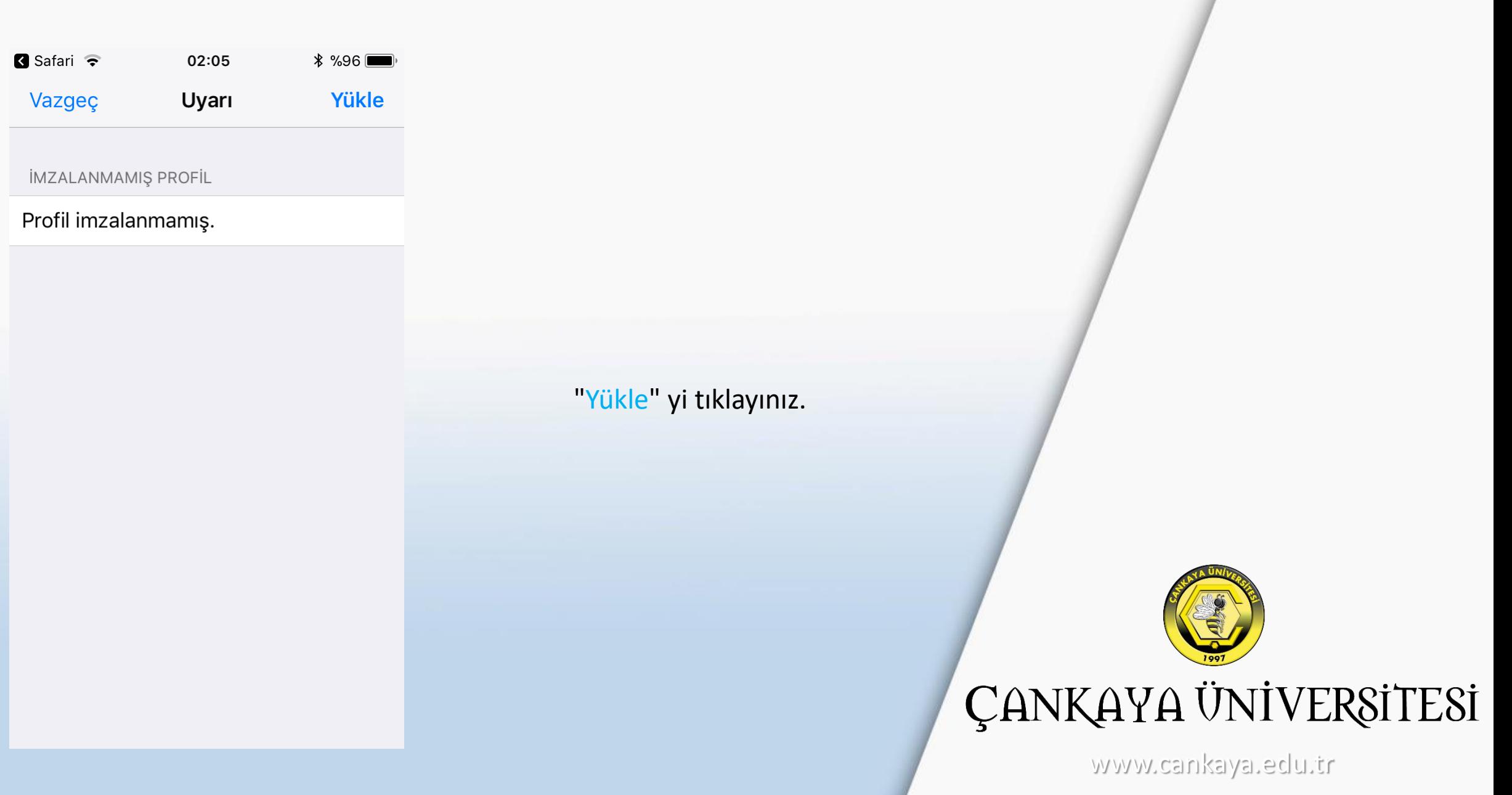

the contract of the contract of the contract of the contract of the contract of

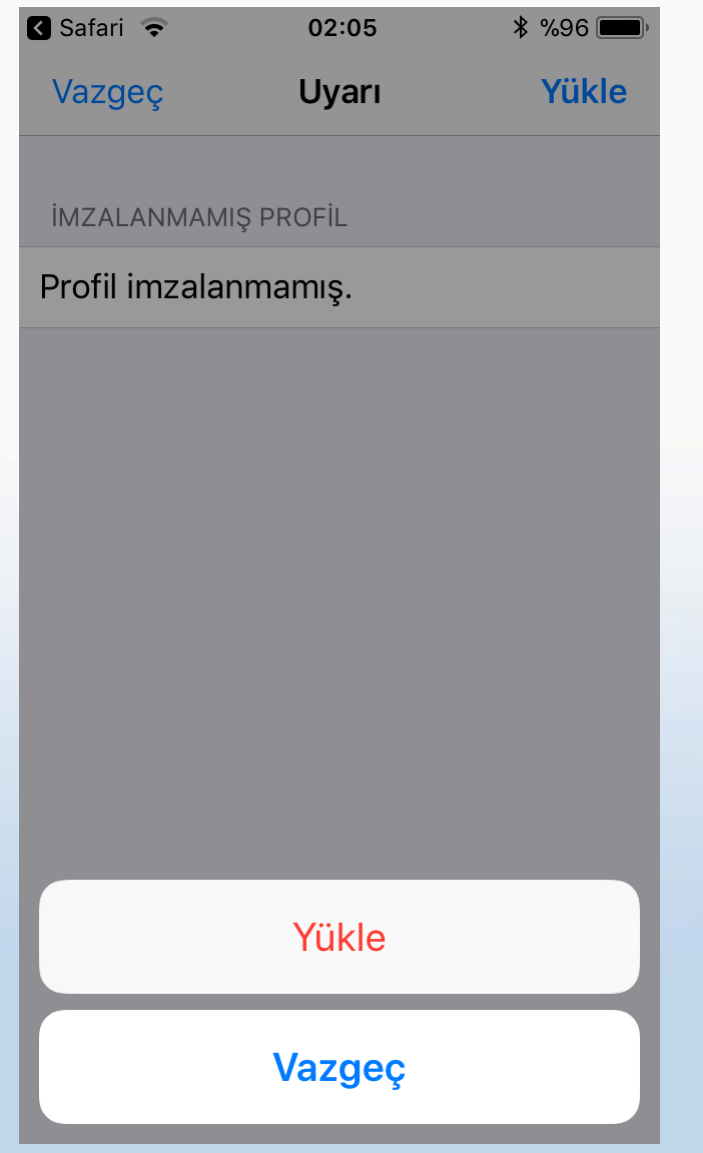

"Yükle" yi tıklayınız.

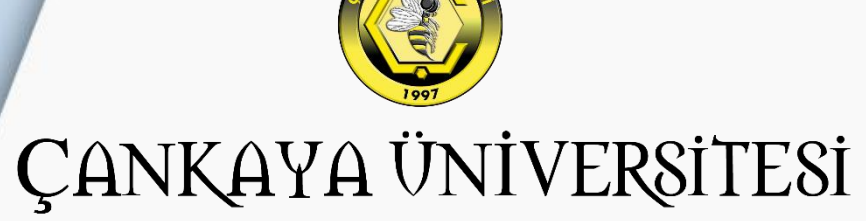

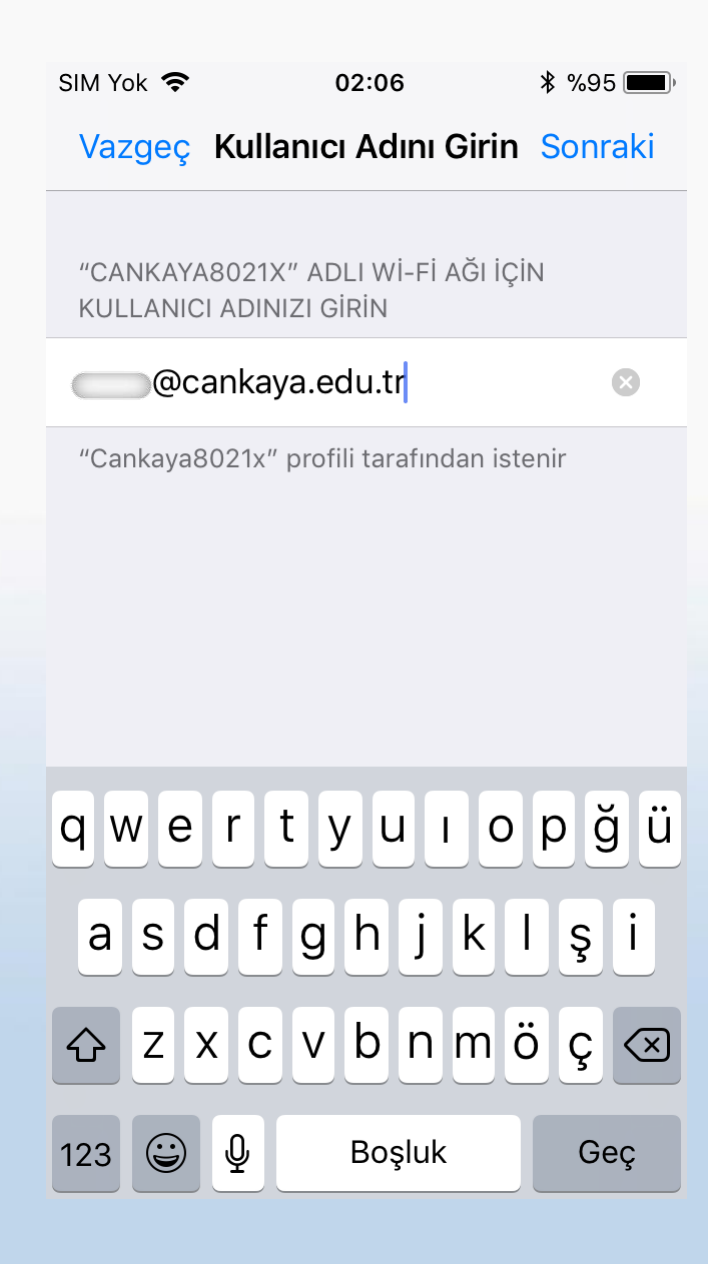

Kullanıcı adı olarak üniversite eposta adresinizi yazınız.

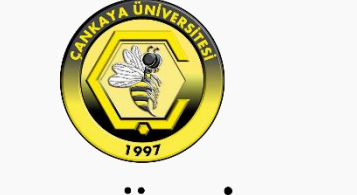

ÇANKAYA ÜNİVERSİTESİ

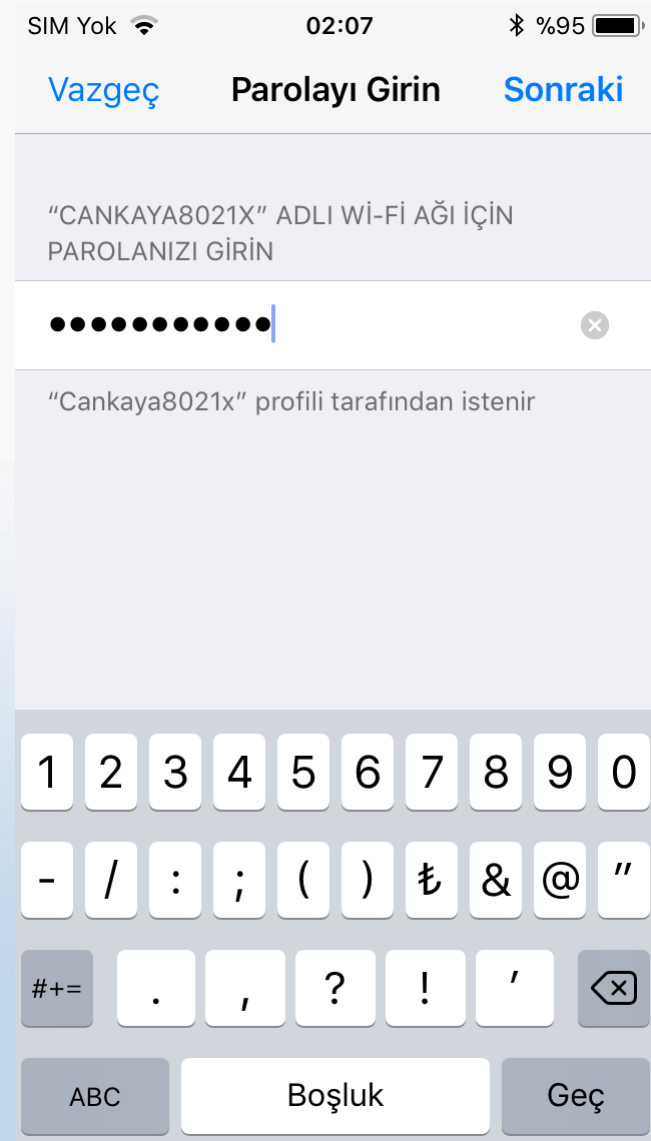

Parola olarak üniversite eposta adresinizin şifresini giriniz.

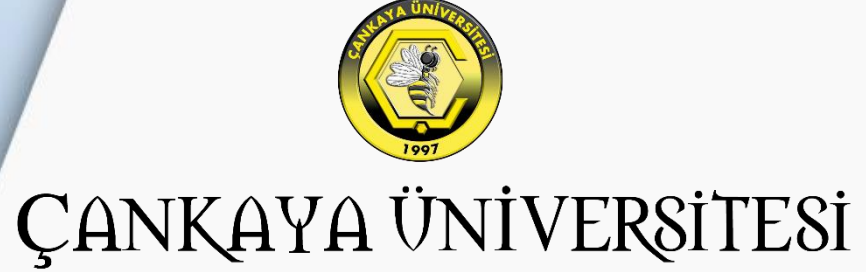

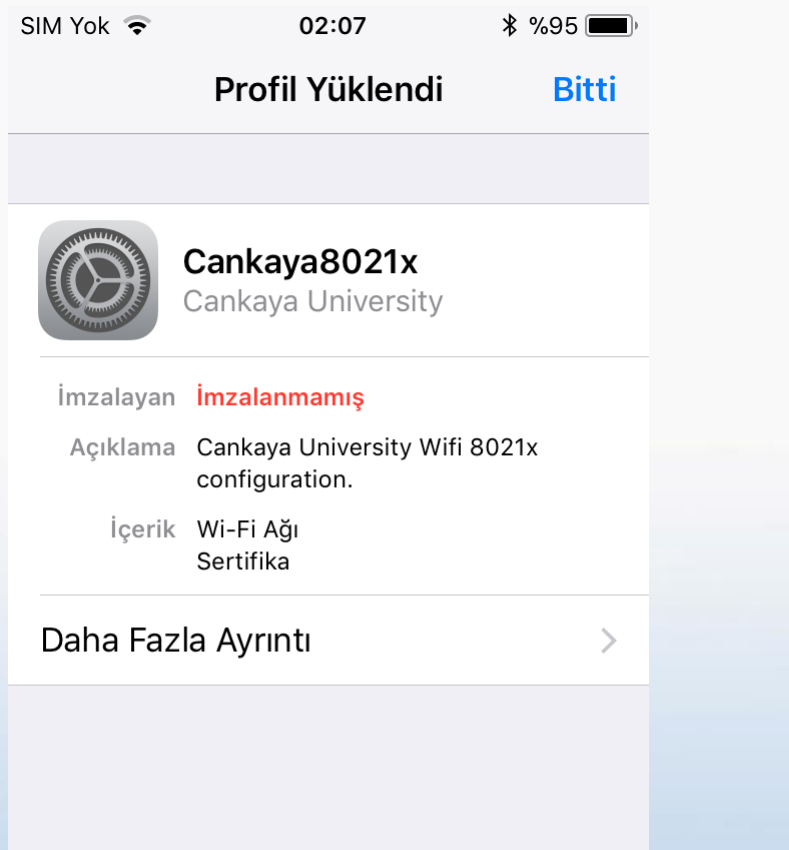

**Profil Yüklendi** mesajını aldığınızdan emin olunuz. Bitti butonunu tıklayınız.

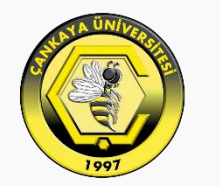

# ÇANKAYA ÜNİVERSİTESİ

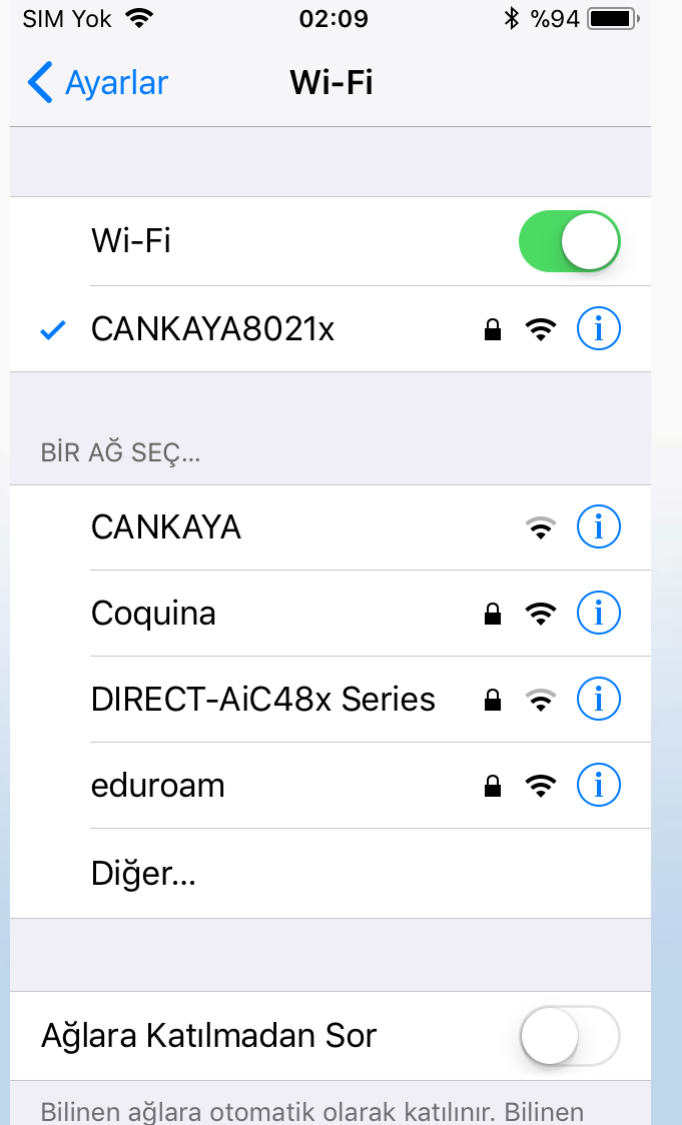

**Ayarlar'**ın altındaki **Wi-Fi** bölümünde CANKAYA8021x'in seçili ve bağlı ( v ) olduğundan emin olunuz.

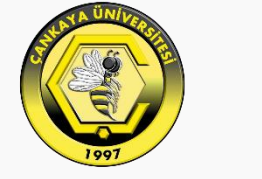

## ÇANKAYA ÜNİVERSİTESİ

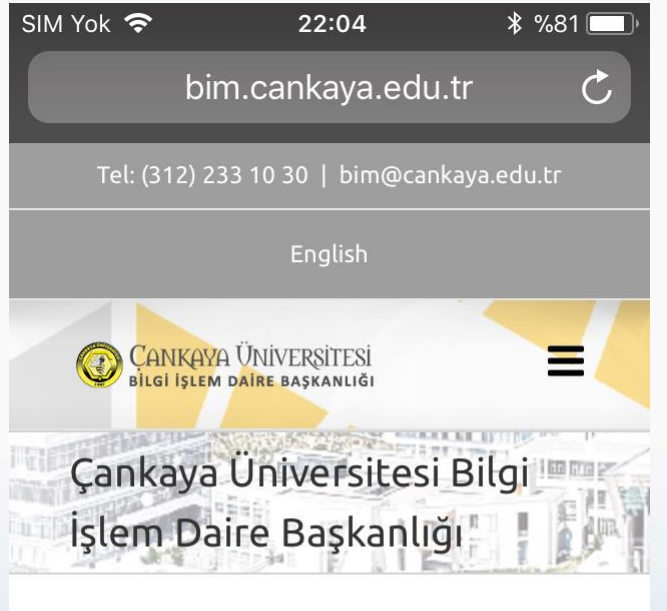

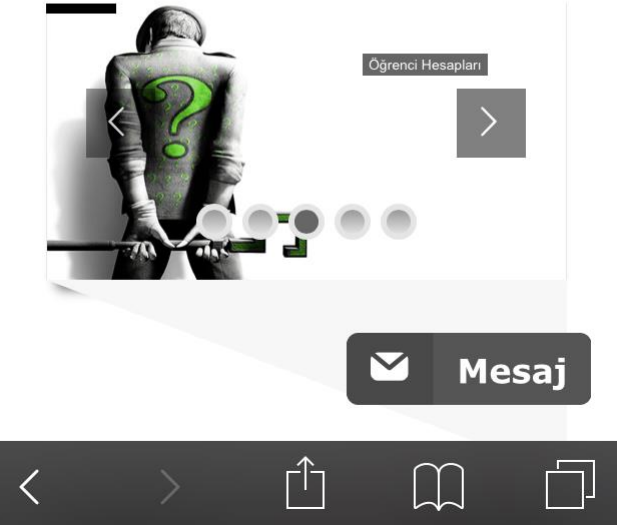

**ÇANKAYA ÜNİVERSİTESİ Bilgi İşlem Müdürlüğü**

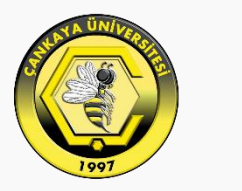

### ÇANKAYA ÜNİVERSİTESİ